# Posteingang Statistik

Hauptseite > Kanzleiverwaltung > Einstellungen > E-Workflow (Einstellungen) > Posteingang (Einstellungen) > Posteingang Statistik

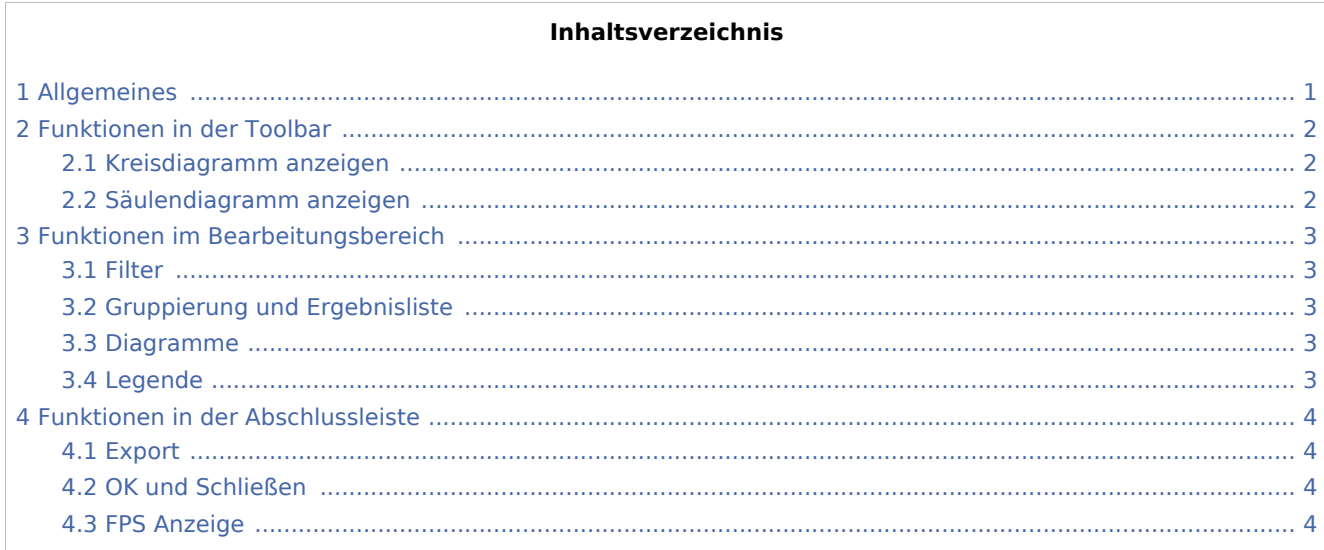

# Allgemeines

<span id="page-0-0"></span>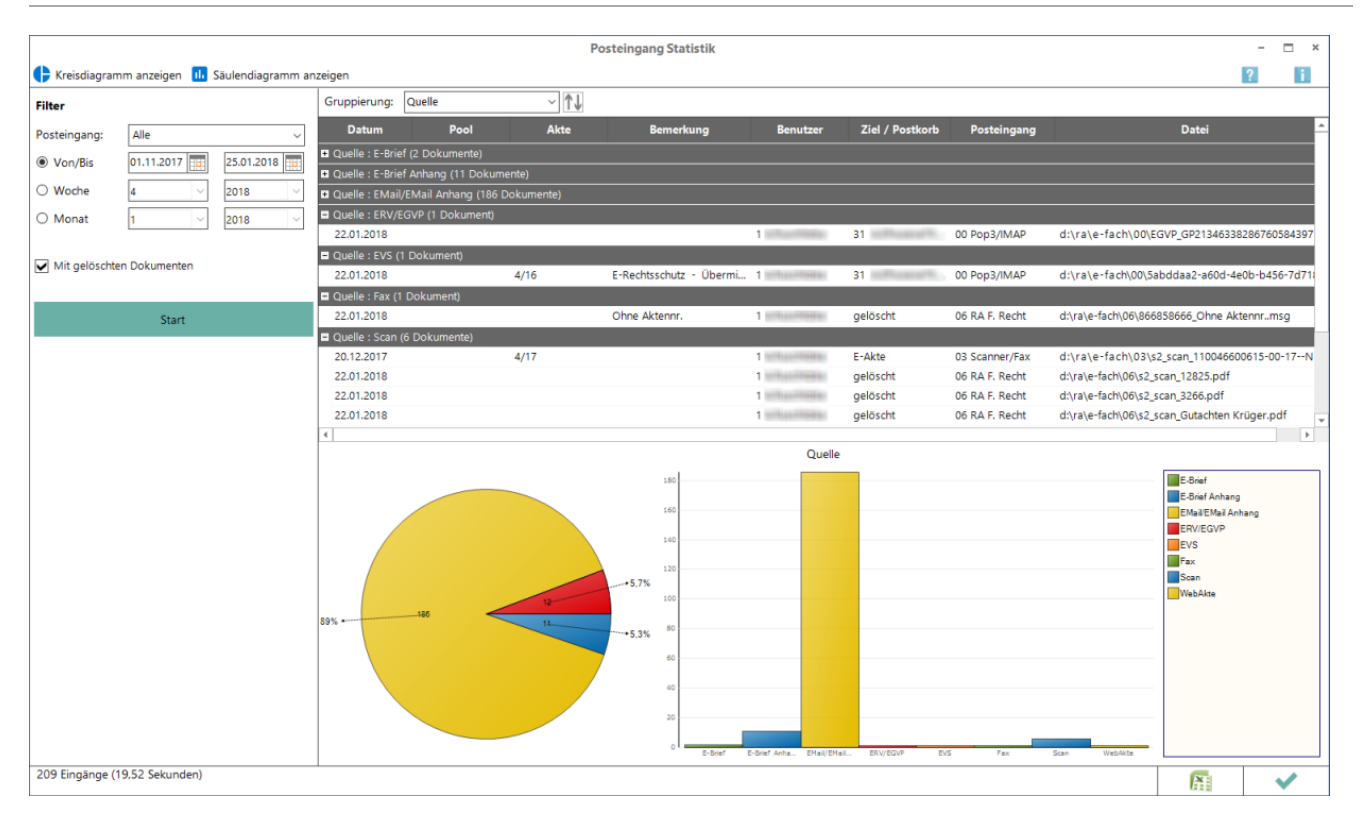

Mit der *Posteingang Statistik* können Statistiken zur durchlaufenden elektronischen Eingangspost im *[Posteingang](https://onlinehilfen.ra-micro.de/index.php/E-Eingangsfach)* angezeigt werden. Sie steht RA-MICRO Benutzern mit Verwalterrecht in den *[E-Workflow](https://onlinehilfen.ra-micro.de/index.php/E-Workflow_(Einstellungen))  [Einstellungen](https://onlinehilfen.ra-micro.de/index.php/E-Workflow_(Einstellungen))* im Bereich *[Posteingang](https://onlinehilfen.ra-micro.de/index.php/Posteingang_(Einstellungen))* zur Verfügung.

Die Auswertungen zeigen auf, in welchen Zeiträumen, über welche Importquellen, wie viele Dokumente einer bestimmten Art (WebAkte, beA, E-Mail, Scans etc.) in die einzelnen Eingangsfächer eingehen und wohin sie verteilt wurden. Sie dienen damit als Grundlage zur Optimierung der Verarbeitung des elektronischen Nachrichteneingangs.

# <span id="page-1-0"></span>Funktionen in der Toolbar

## <span id="page-1-1"></span>Kreisdiagramm anzeigen

Stellt, je nach eingestellter Gruppierung, die Werte aus der Tabelle grafisch aufbereitet in einem Kreisdiagramm dar. Die gewählte Informationsgruppe, z. B. Quelle der Eingangspost oder Ziel der Speicherung, wird in Teilmengen untergliedert, z. B. E-Brief, E-Mail, beA Nachricht (als Quellen) oder Postkorb A, Postkorb B, Postkorb C (als Ziel) und nach ihrer Größe in der entsprechenden Sektion im Diagramm angezeigt. Der prozentuale Anteil einer Sektion an der Gesamtmenge wird direkt zur Sektion im Diagramm angezeigt, der absolute Wert wird im Tooltip auf die jeweilige Sektion angezeigt.

### <span id="page-1-2"></span>Säulendiagramm anzeigen

Stellt, je nach eingestellter Gruppierung, die Werte aus der Tabelle grafisch aufbereitet als Säulen in einem Koordinatensystem dar. Die gewählte Informationsgruppe, z. B. Quelle der Eingangspost oder Ziel der Speicherung, wird in Teilmengen untergliedert, z. B. E-Brief, E-Mail, beA Nachricht (als Quellen) oder Postkorb A, Postkorb B, Postkorb C (als Ziel) und gem. ihrer absoluten Werte als farbige Säulen im Diagramm angezeigt.

# <span id="page-2-0"></span>Funktionen im Bearbeitungsbereich

#### <span id="page-2-1"></span>Filter

Zur Eingrenzung bzw. Aufteilung der Statistikergebnisse nach Eingangsfach, Datum und Einbeziehung oder Ausschluss von im Posteingang gelöschter Dokumente.

#### Start

Startet die Auswertung gem. der eingestellten Filter.

# <span id="page-2-2"></span>Gruppierung und Ergebnisliste

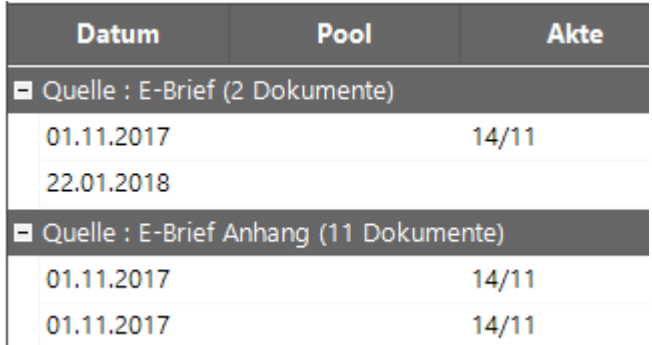

Die Statistik kann tabellarisch ohne oder mit Gruppierung der Daten nach Eingangsfach, Quelle, Ziel oder Benutzer aufbereitet werden. Ohne Gruppierung ist eine optische Darstellung als Kreis- bzw. Säulendiagramm nicht möglich.

Gruppierungen werden durch graue Trenner in der Tabelle dargestellt und ihr Inhalt mittels aus- bzw. eingeblendet werden. Ferner wird die Anzahl der Elemente je Gruppe ausgewiesen.

### <span id="page-2-3"></span>Diagramme

Die Diagramme zeigen, je nach eingestellter Gruppierung, die Werte aus der Tabelle grafisch aufbereitet in einem Kreis- oder Säulendiagramm an. Die gewählte Informationsgruppe, z. B. Quelle der Eingangspost oder Ziel der Speicherung, wird in Teilmengen untergliedert, z. B. E-Brief, E-Mail, beA Nachricht (als Quellen) oder Postkorb A, Postkorb B, Postkorb C (als Ziel) und nach ihrer Größe in der entsprechenden Sektion im Diagramm angezeigt.

### <span id="page-2-4"></span>Legende

Die Legende weist die Zuordnung von Farbe und Gruppierung aus.

# <span id="page-3-0"></span>Funktionen in der Abschlussleiste

## <span id="page-3-1"></span>Export

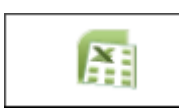

Exportiert die ausgegebenen Daten in Form einer csv Excel-Datei.

## <span id="page-3-2"></span>OK und Schließen

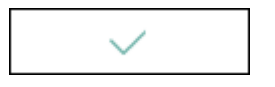

Das Fenster wird geschlossen.

### <span id="page-3-3"></span>FPS Anzeige

209 Eingänge (19,16 Sekunden)

Informative Anzeige wie viele Eingänge gem. der aktiven Filter gefunden wurden und wie lange die Erstellung der Statistik gedauert hat.